# Come aggiornare FND OVA Docker Container a una versione più recente?  $\overline{a}$

### Sommario

Introduzione **Problema Soluzione Prerequisiti** Trova il tag immagine versione Eseguire l'aggiornamento

### Introduzione

Questo documento descrive come aggiornare il contenitore del docker di Field Network Director (FND) Open Virtualization Appliance (OVA) a una versione più recente.

L'utilizzo della distribuzione degli OVA FND con PostgreSQL viene fornito con le istanze di FND e Fog Director in esecuzione in un contenitore Docker. Le immagini contenitore non contengono informazioni persistenti, in quanto vengono archiviate nell'host stesso e condivise con i contenitori.

# Problema

Manca la documentazione e la guida dettagliata per aggiornare i contenitori FND/Fog Director.

# Soluzione

Per aggiornare i contenitori, eseguire la procedura seguente.

### **Prerequisiti**

Verificare che il computer distribuito tramite OVA sia una distribuzione di OVA basata su ●PostgreSQL.

Eseguire questo comando dalla CLI:

```
[root@iot-fnd ~]# docker ps
CONTAINER ID IMAGE COMMAND CREATED STATUS PORTS NAMES
7c32830fa5d9 fogd-image:active "/bin/sh -c '/var/ci…" 5 months ago Up 18 hours fogd-
container
5251f66ef0cc fnd-image:active "/bin/sh -c /opt/fnd…" 5 months ago Up 18 hours 0.0.0.0:80-
>80/tcp, 0.0.0.0:162->162/udp, 0.0.0.0:443->443/tcp, 0.0.0.0:9120-9121->9120-9121/tcp,
0.0.0.0:5683->5683/udp, 0.0.0.0:61624-61626->61624-61626/udp, 0.0.0.0:9124-9125->9124-
9125/tcp, 0.0.0.0:61628->61628/udp fnd-container
```
Come si può vedere nell'output precedente, due contenitori sono in esecuzione utilizzando un'immagine Found e Fnd, che conferma che si dispone della corretta distribuzione degli OAV per utilizzare questo percorso di aggiornamento.

Verificare che il computer disponga di accesso a Internet e che il DNS sia configurato. ● Per verificarlo, eseguire il ping su un nome host pubblico.

[root@iot-fnd ~]# ping cisco.com -c1 PING cisco.com (72.163.4.161) 56(84) bytes of data. 64 bytes from www1.cisco.com (72.163.4.161): icmp\_seq=1 ttl=239 time=152 ms --- cisco.com ping statistics --- 1 packets transmitted, 1 received, 0% packet loss, time 0ms rtt min/avg/max/mdev = 152.709/152.709/152.709/0.000 ms

Se l'operazione ha esito negativo, molto probabilmente non è stato configurato alcun DNS in /etc/resolv.conf

Se è necessario un proxy per consentire il traffico HTTPS (come nel caso dei laboratori ● Cisco), è possibile aggiungerlo nel file seguente:

```
[root@iot-fnd ~]# vi /etc/systemd/system/docker.service.d/http-proxy.conf
You have mail in /var/spool/mail/root
[root@iot-fnd ~]# cat /etc/systemd/system/docker.service.d/http-proxy.conf
[Service]
Environment="HTTPS_PROXY=http://proxy.esl.cisco.com:80"
```
Dopo aver aggiunto questa configurazione, aggiornare i servizi di sistema e riavviare Docker:

```
[root@iot-fnd ~]# systemctl daemon-reload
[root@iot-fnd ~]# systemctl restart docker
```
#### Trova il tag immagine versione

Per selezionare una versione a cui effettuare l'aggiornamento, il modo più semplice è controllare la pagina di download CCO per FND:

<https://software.cisco.com/download/home/286287993/type/286320249/>

#### Software Download

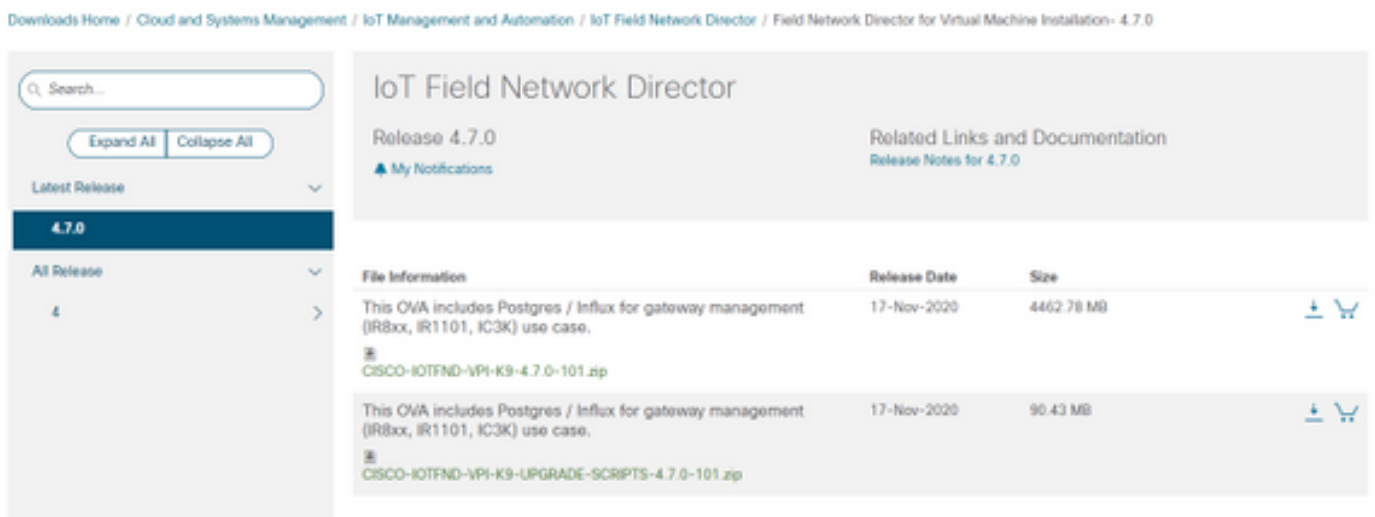

Come si può vedere, il nome del file contiene il numero di versione.

Ad esempio, per l'ultimo file al momento della scrittura: CISCO-IOTFND-VPI-K9-4.7.0-101.zip, il numero di versione sarebbe: 4.7.0-101

Questo è il tag dell'immagine da fornire nel passaggio successivo.

#### Eseguire l'aggiornamento

Per eseguire l'aggiornamento, una volta soddisfatti i prerequisiti, è sufficiente eseguire lo script in: /opt/fnd/scripts/upgrade.sh

Quando si esegue lo script, scegliere innanzitutto l'opzione 1) Carica immagini contenitore

Come credenziali per devhub-docker.cisco.com, è possibile utilizzare quanto segue:

Username: fnd-upgrade.gen Password (token): AKCp5fUYZxwj7geWcaEbyKShGtyNxzA3ijWzzXdhuWY7GoR5RVYru2zcAta81fcV4Jndbjq31

Come tag immagine, utilizzare il numero di versione come spiegato in precedenza (ad esempio 4.7.0-101).

Una volta scaricate le immagini, caricarle utilizzando l'opzione 2) Container Reload

Output di esempio:

```
[root@iot-fnd ~]# /opt/fnd/scripts/upgrade.sh
This script must be run with root privileges.
Usage: Load container images: No resource required
For container reload: No resource required
1) Load container images
2) Container reload
3) Quit
Enter your choice: 1
Do you want to download docker image from registry (y/n)?y
Enter docker registry [devhub-docker.cisco.com]:
For FND Docker image upgrade you will need access to Cisco CCO docker registry.
Username: fnd-upgrade.gen
Password:
WARNING! Your password will be stored unencrypted in /root/.docker/config.json.
Configure a credential helper to remove this warning. See
https://docs.docker.com/engine/reference/commandline/login/#credentials-store
Login Succeeded
Enter docker image tag: 4.7.0-101
Downloading FND docker image...
4.7.0-101: Pulling from field-network-director-docker/fnd-image
f34b00c7da20: Already exists
9c542cd3c18f: Pull complete
b0929d67d1de: Pull complete
e82d75ddb5ee: Pull complete
```

```
95df7d16861d: Pull complete
184d612a5ba6: Pull complete
90d6558240a2: Pull complete
81a31ac85436: Pull complete
Digest: sha256:b7ef566386d318a2e186350077970a9b4f0019d455521c053cdd75c139f5627c
Status: Downloaded newer image for devhub-docker.cisco.com/field-network-director-docker/fnd-
image:4.7.0-101
Downloading Fog Director docker image...
4.7.0-101: Pulling from fog-director-docker/fogd-image
ed6e0ec6b337: Pull complete
2c42dd52f029: Pull complete
6b4fd7880141: Pull complete
7d56b7ff004c: Pull complete
c719de3d527a: Pull complete
ccca86184ecc: Pull complete
b45dc2906bcc: Pull complete
e4f23b432923: Pull complete
Digest: sha256:39f3a30c63a06f0909337ffb9fa503d642e6c567343a04edb8f58b3a6962eced
Status: Downloaded newer image for devhub-docker.cisco.com/fog-director-docker/fogd-image:4.7.0-
101
1) Load container images
2) Container reload
3) Quit
Enter your choice: 2
Stopping FND container...
fnd-container
Remove FND container...
fnd-container
Prune Docker container...
Starting FND container...
75c7d97e775d6345114ad940652ff80cbaf5dabbbf9e23e549202d6fe5e96b11
Stopping Fog Director container...
fogd-container
Remove Fog Director container...
fogd-container
Prune Docker container...
Starting Fog Director container...
1ca848a1b14155c8358eb0ff70fc7b0a55810743c531c4770f6e471e343f91ad
1) Load container images
2) Container reload
3) Quit
Enter your choice: 3
Una volta completato, è possibile verificare se l'aggiornamento è riuscito con questo comando:
```
[root@iot-fnd ~]# docker exec -it fnd-container cat /opt/cgms/bin/version 4.7.0-101